https://kathealth.shsu.edu/

**Type in your search bar:**

## **Helpful Tips for Logging into KatHealth**

**Type in the password you use to login to**

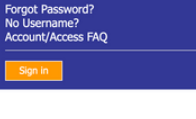

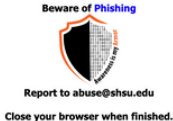

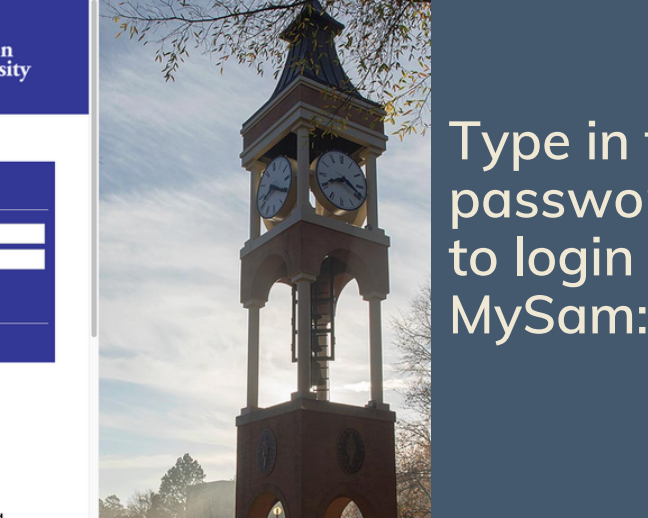

**Type in your SHSU email:**

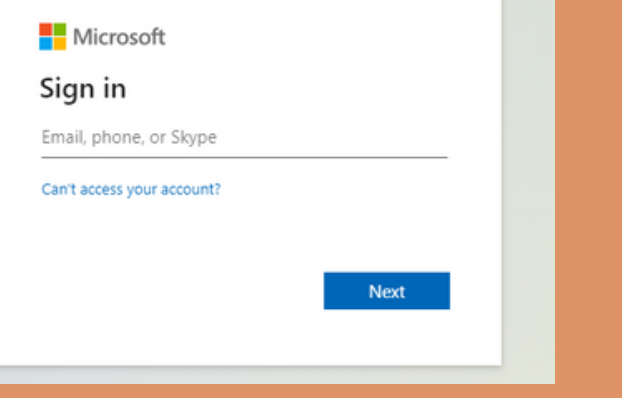

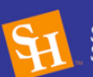

Sam Houston<br>State University

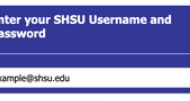

**If you are still having issues logging into KatHealth, contact the Student Health Center to report a login issue.**

**Please provide a screenshot of the error message in order to be able to troubleshoot the error.**

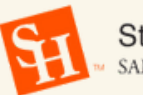

**Student Health Center** SAM HOUSTON STATE UNIVERSITY

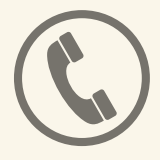

**shc@shsu.edu**

**(936) 294-1805**

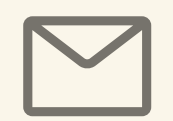